## **KIRJALIKU TÖÖ VORMISTAMINE**

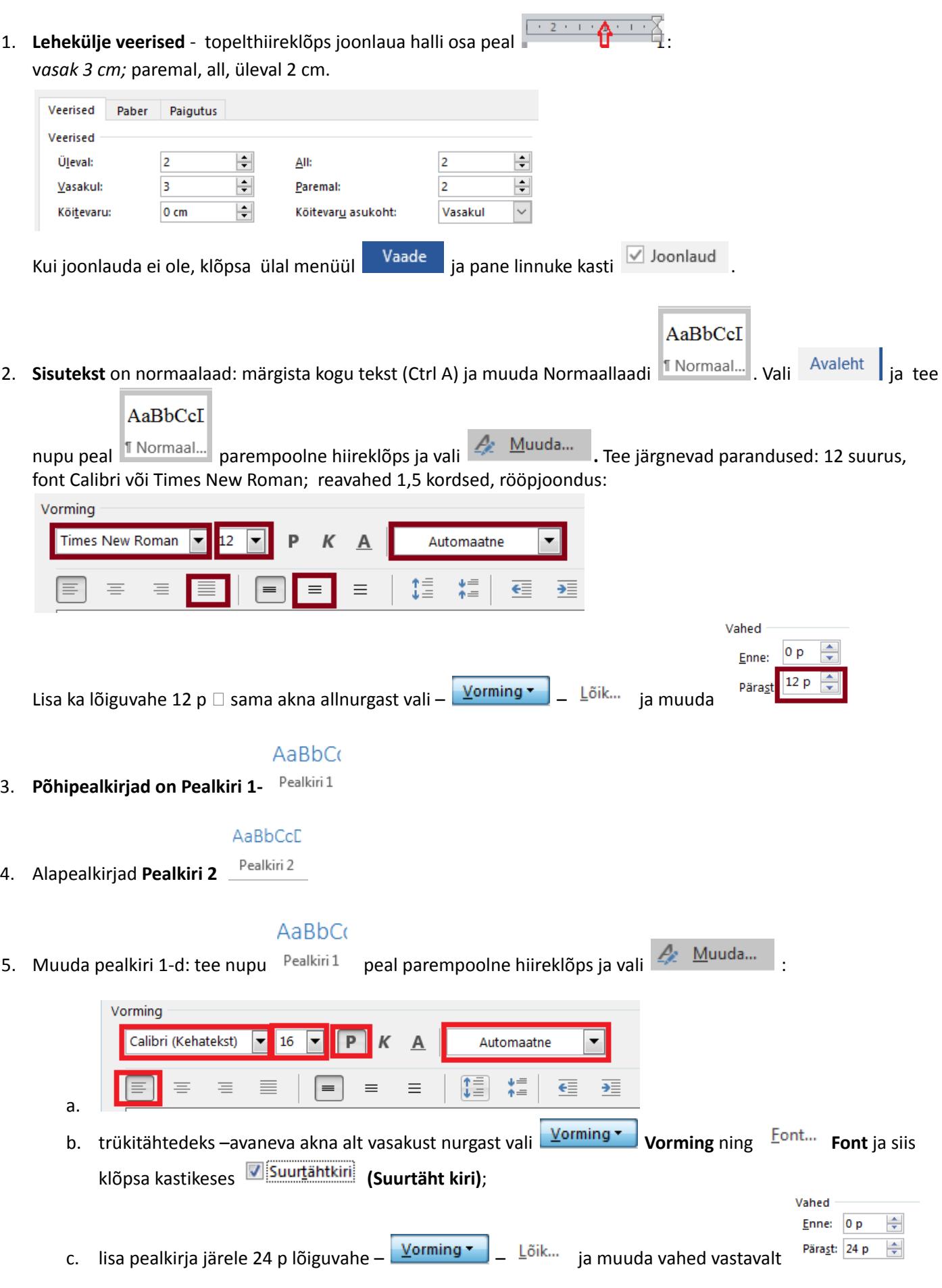

6. **Põhipealkirjad** algavad uuelt lehelt – tee pealkirja ees hiireklõps ja vajuta *Ctrl Enter* .

## AaBbCcD

Tsitaat

Raamatu ...

1 Loendi I...

Tugev

- 7. Alapealkirjad on **Pealkiri 2** . Muuda vastavalt: Vorming Calibri (Kehatekst)  $\overline{\phantom{a}}$  $14$ Automaatne  $\blacktriangledown$  $\overline{\phantom{a}}$ P К  $\overline{A}$ 情 ↓≡<br>↑≡  $\overline{\epsilon}$ 言 亖  $\frac{}{\rightarrow}$ ≣  $\equiv$  $\equiv$  $\equiv$ a. Vahed Enne:  $12 p$  $12 p$ × Lõik... Pärast: b. lisa pealkirjale nii ette kui järele 12 p lõiguvahe – Vorming
- 8. Lülita sisse akna vasakus servas asetsev navigeerimispaan, et oleks hea liikuda erinevate pealkirjade vahel

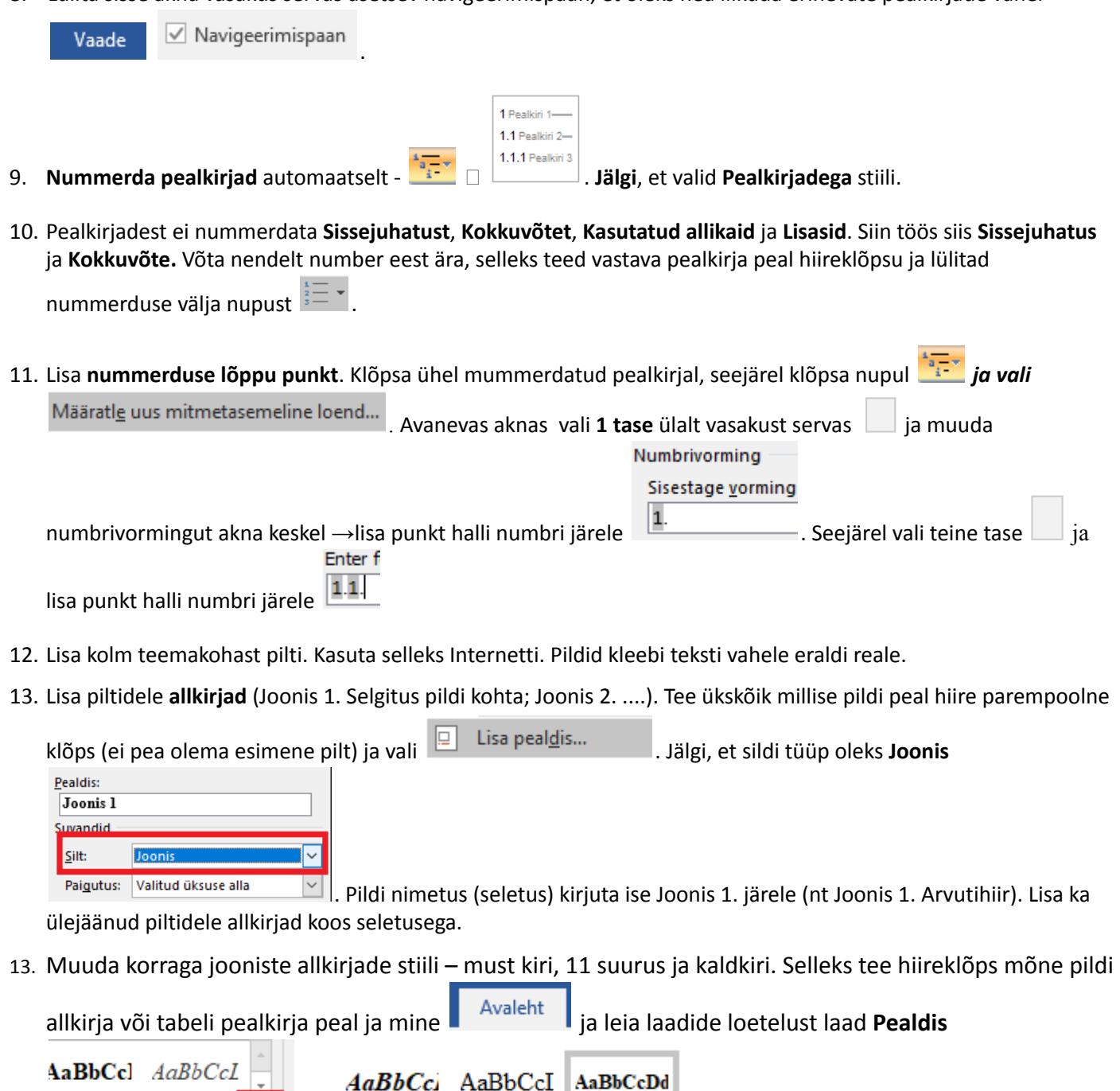

**T** Pealdis

. Tee pealdise laadi nupu peal hiire

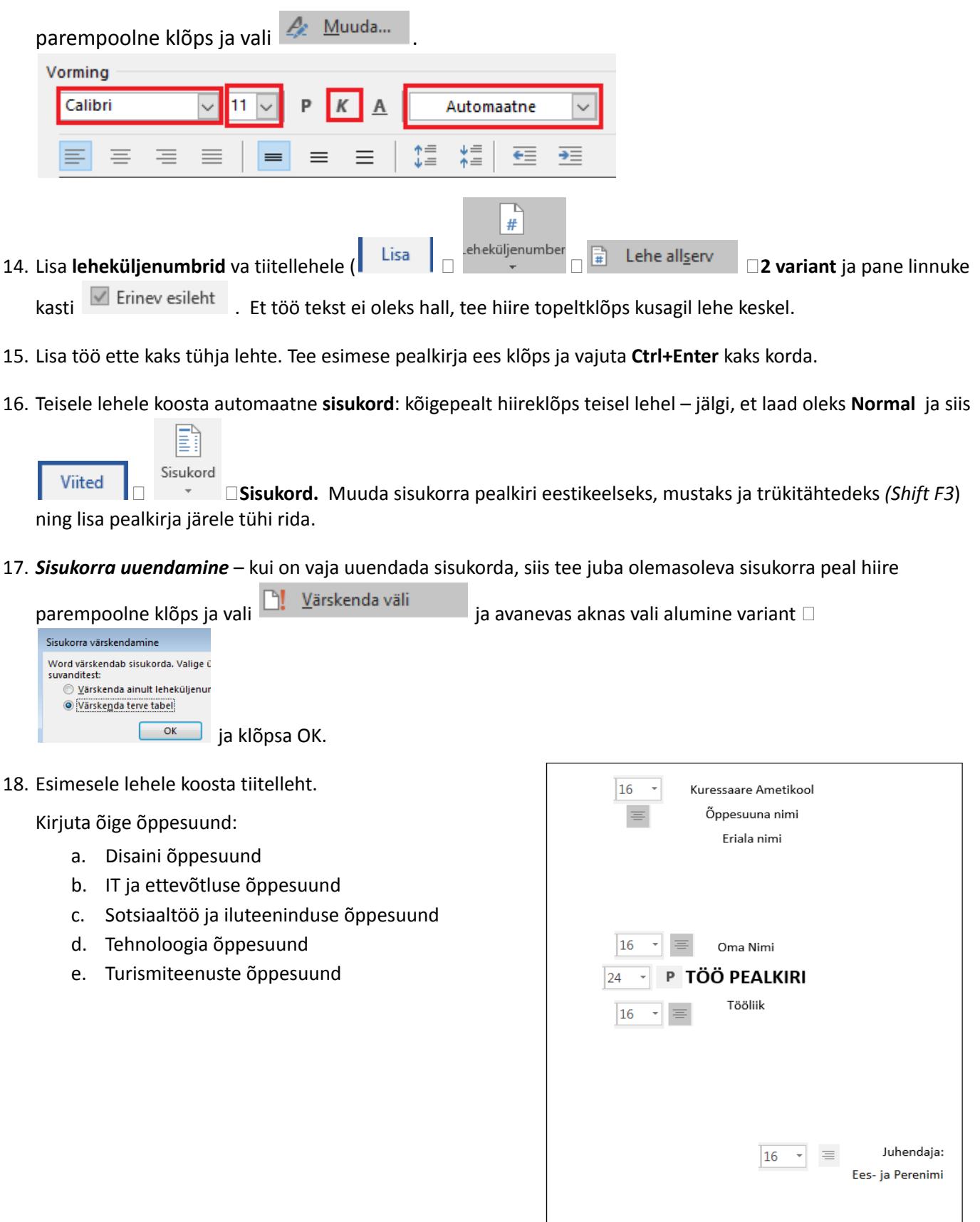

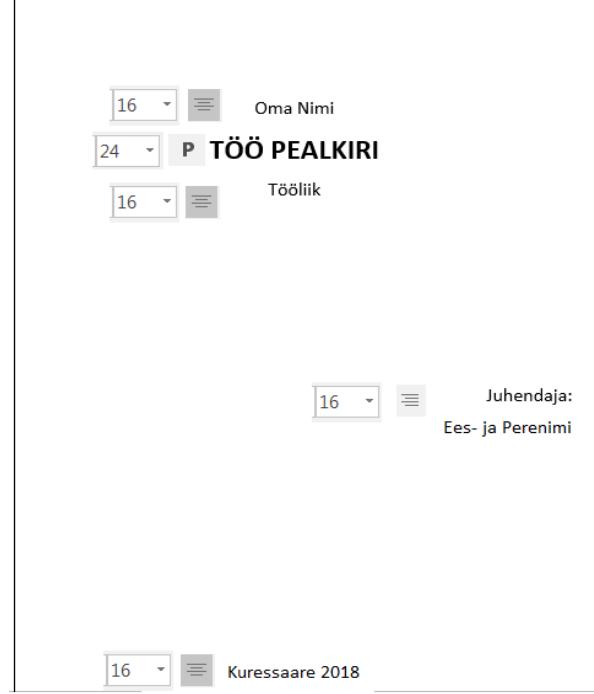